# **УТВЕРЖДАЮ**

Главный метролог ФБУ «Нижегородский ЦСМ» \_\_\_\_\_\_\_\_\_\_\_\_Т.Б. Змачинская  $115$   $11$   $12$   $2018$   $\Gamma$ 

# **СЧЕТЧИК ЭЛЕКТРИЧЕСКОЙ ЭНЕРГИИ СТАТИЧЕСКИЙ МАЯК 101АТ**

**РУКОВОДСТВО ПО ЭКСПЛУАТАЦИИ**

**ПРИЛОЖЕНИЕ В**

**МЕТОДИКА ПОВЕРКИ**

**МНЯК.411152.005РЭ1**

нв. № подп. | Подп. и дата | Взам. инв. № Див. № дубл. | Подп. и дата | Инв. № дубл. | Подп. и дата

Взам. инв. №

Подп. и дата

Инв. № подп.

Подп. и дата

Инв. № дубл.

 $\mathcal{L}$ 

# Содержание

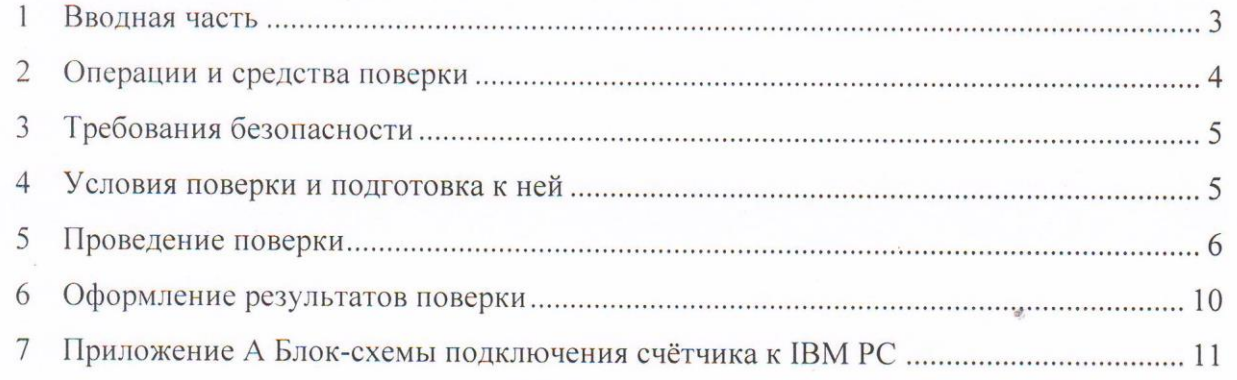

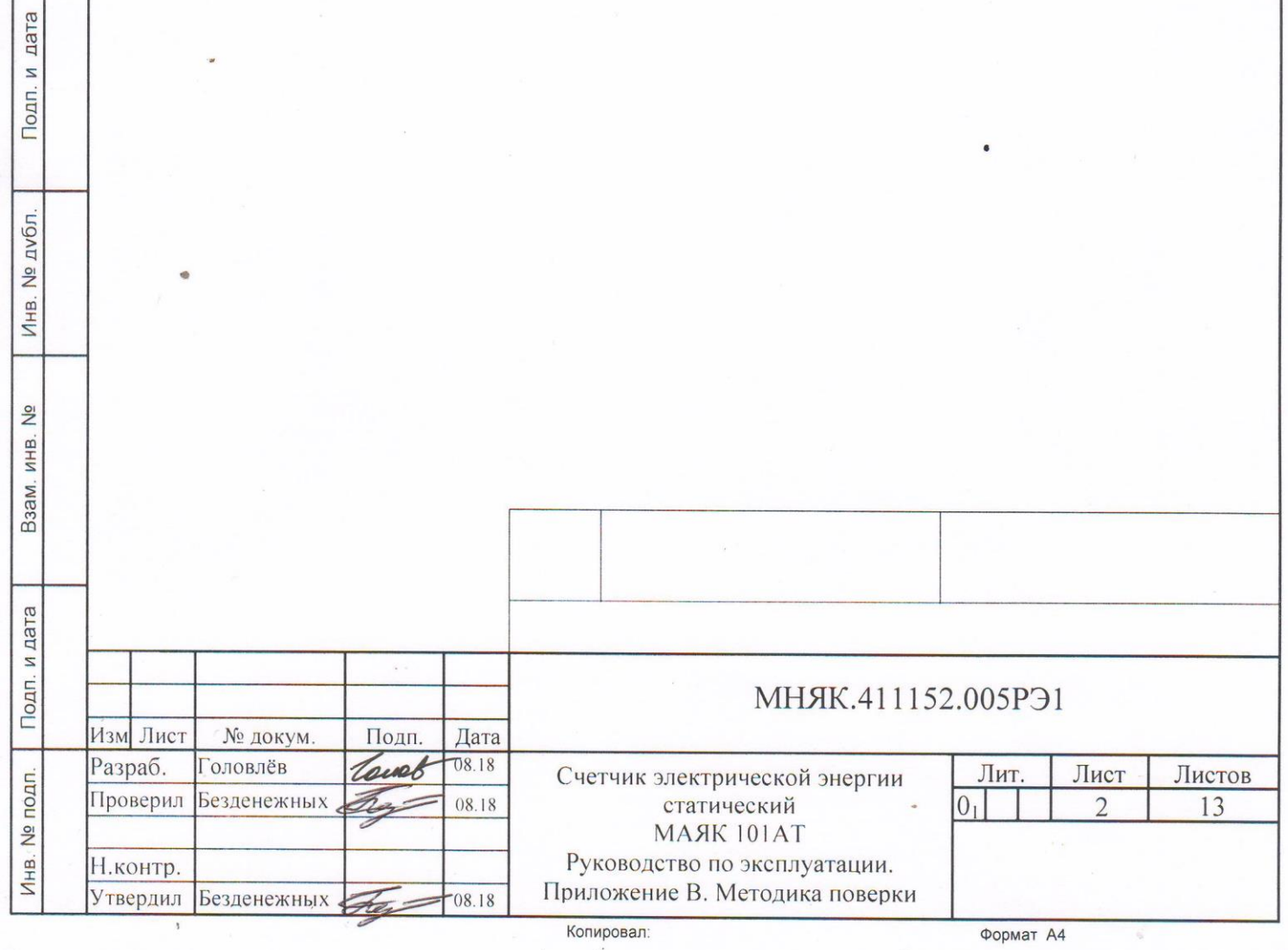

#### **1 Вводная часть**

1.1 Настоящая методика составлена с учетом требований Приказа Минпромторга № 1815 от 02.07.15, РМГ 51-2002, ГОСТ 8.584-2004, ГОСТ 31818.11-2012, ГОСТ 31819.21-2012, и устанавливает методику первичной, периодической и внеочередной поверки счетчиков, а также объем, условия поверки и подготовку к ней.

Варианты исполнения счётчиков, на которые распространяется настоящая методика, приведены в таблице 1.

Таблица 1

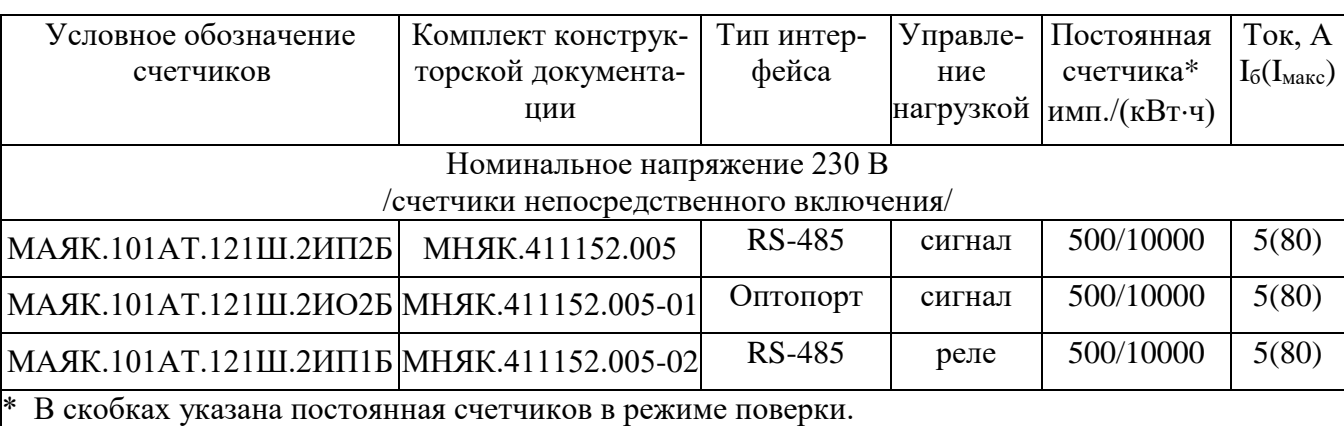

1.2 При выпуске счетчиков из производства и ремонта проводят первичную поверку.

1.3 Первичной поверке подлежит каждый счетчик.

1.4 Интервал между поверками 16 лет.

1.5 Периодической поверке подлежат счетчики, находящиеся в эксплуатации или на хранении по истечении интервала между поверками.

1.6 Внеочередную поверку производят в случае:

- повреждения знака поверки и в случае утери формуляра;

-ввода в эксплуатацию счетчика после длительного хранения (более половины межповерочного интервала);

- проведения повторной юстировки или настройки, при известном или предполагаемом ударном воздействие на счетчик или неудовлетворительной его работе;

- продажи (отправки) потребителю счетчиков, не реализованных по истечении срока, равного половине интервала между поверками.

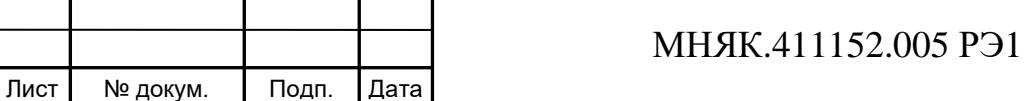

Лист 3

Изм

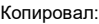

## **2 Операции и средства поверки**

#### 2.1 Операции поверки

2.1.1 При проведении поверки должны быть выполнены операции, перечисленные в таблице 2.

Последовательность операций проведения поверки обязательна. Таблица 2

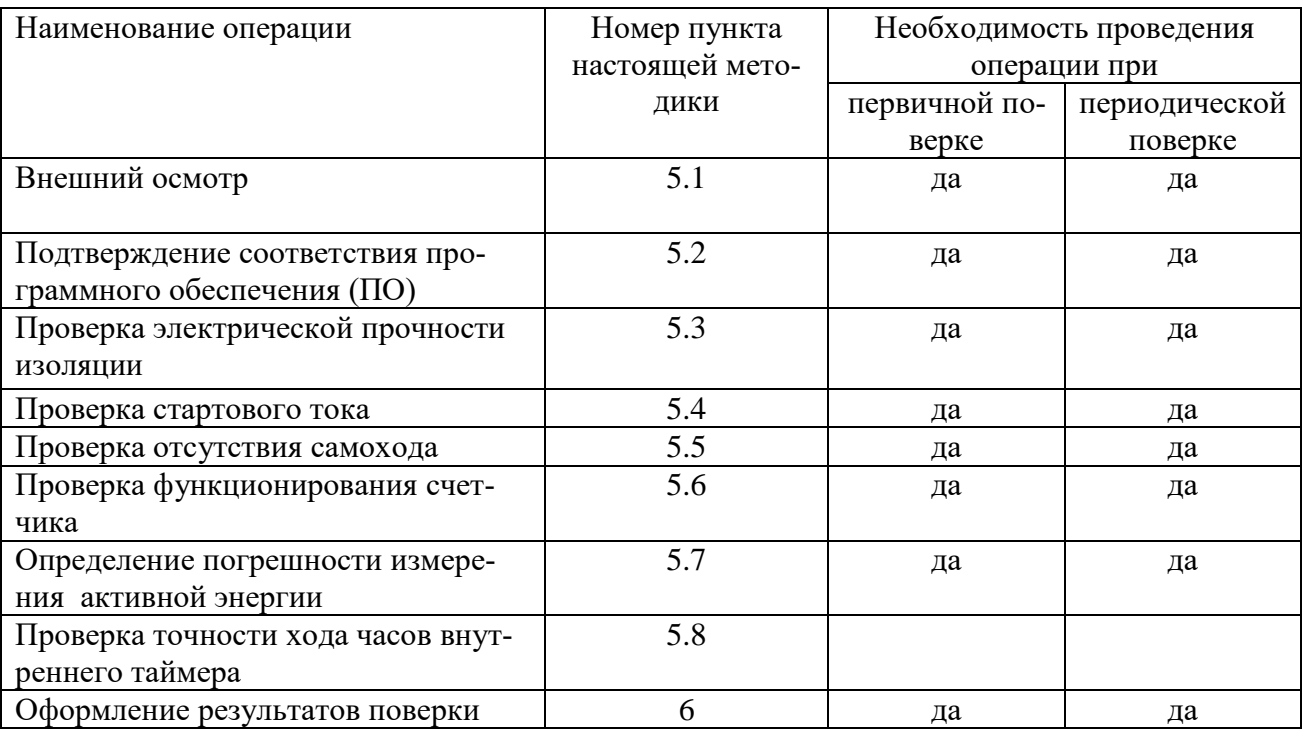

2.2 Средства поверки

2.2.1 Для проведения поверки должно быть организовано рабочее место, оснащенное средствами поверки в т.ч. вспомогательными устройствами в соответствии с таблицей 3.

#### Таблица 3

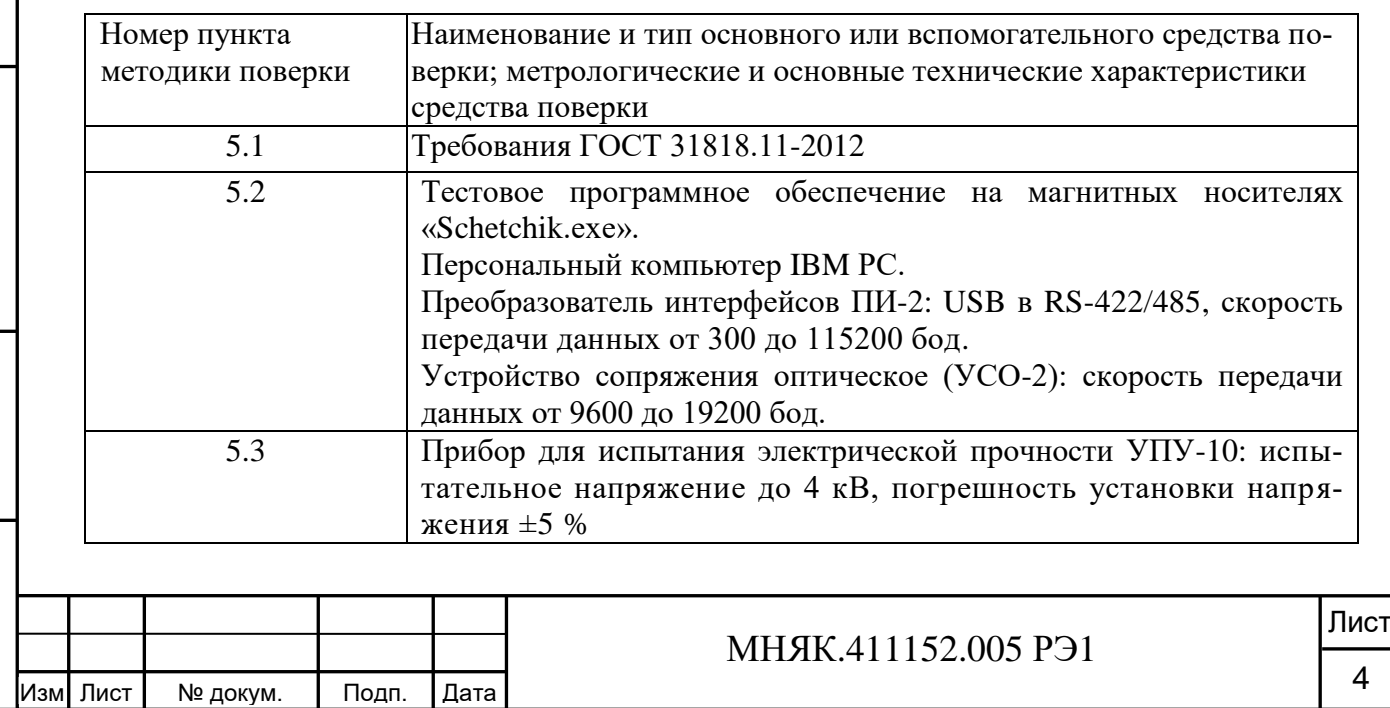

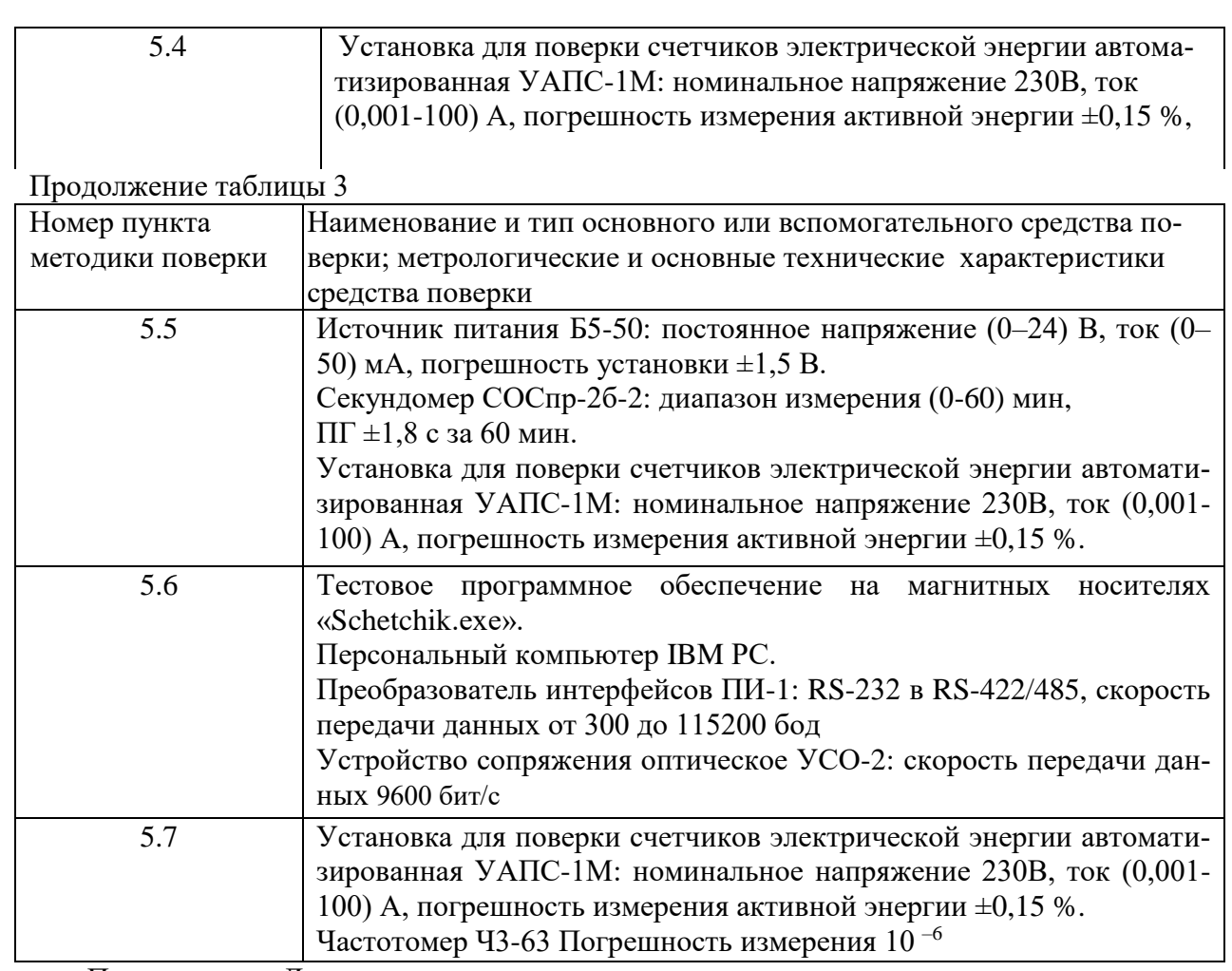

Примечание - Допускается проведение поверки счетчиков с применением средств поверки, не указанных в таблице 3, но обеспечивающих определение и контроль метрологических характеристик поверяемых счетчиков с требуемой точностью.

#### **3 Требования безопасности**

3.1 При проведении поверки должны быть соблюдены требования «Правил технической эксплуатации электроустановок потребителей» и «Межотраслевые правила по охране труда (правила безопасности) при эксплуатации электроустановок», а так же требования раздела 1 руководства по эксплуатации МНЯК.411152.005РЭ и соответствующих разделов из документации на применяемые средства измерений и испытательное оборудование.

4 Условия поверки и подготовка к ней

4.1 Порядок представления счетчика на поверку должен соответствовать требованиям Приказа Минпромторга № 1815 от 02.07.15.

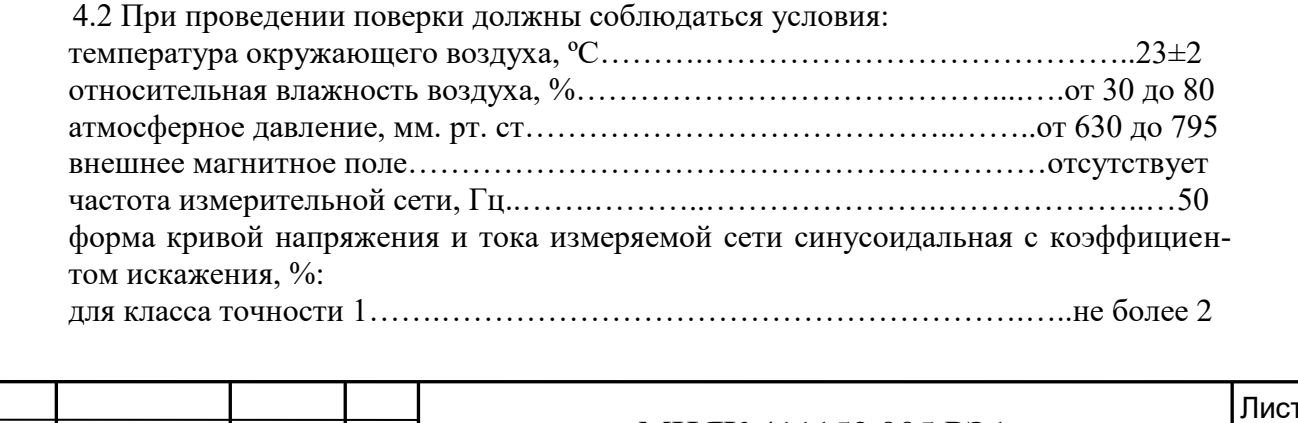

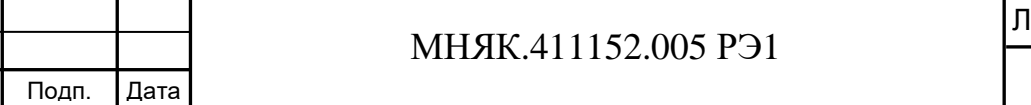

Изм

Лист | № докум.

5

отклонение номинального напряжения,  $\%$ ………………………………………………………………… $\pm 1,0$ 

отклонение номинального тока,  $\%$ ………………………………………………………………………… $\pm 1,0$ 4.3 Перед проведением поверки необходимо изучить МНЯК.411152.005РЭ «Счетчик электрической энергии статический МАЯК 101АТ Руководство по эксплуатации».

4.4 Поверка должна производиться на аттестованном оборудовании и с применением средств измерений, имеющих действующий знак поверки или свидетельство о поверке.

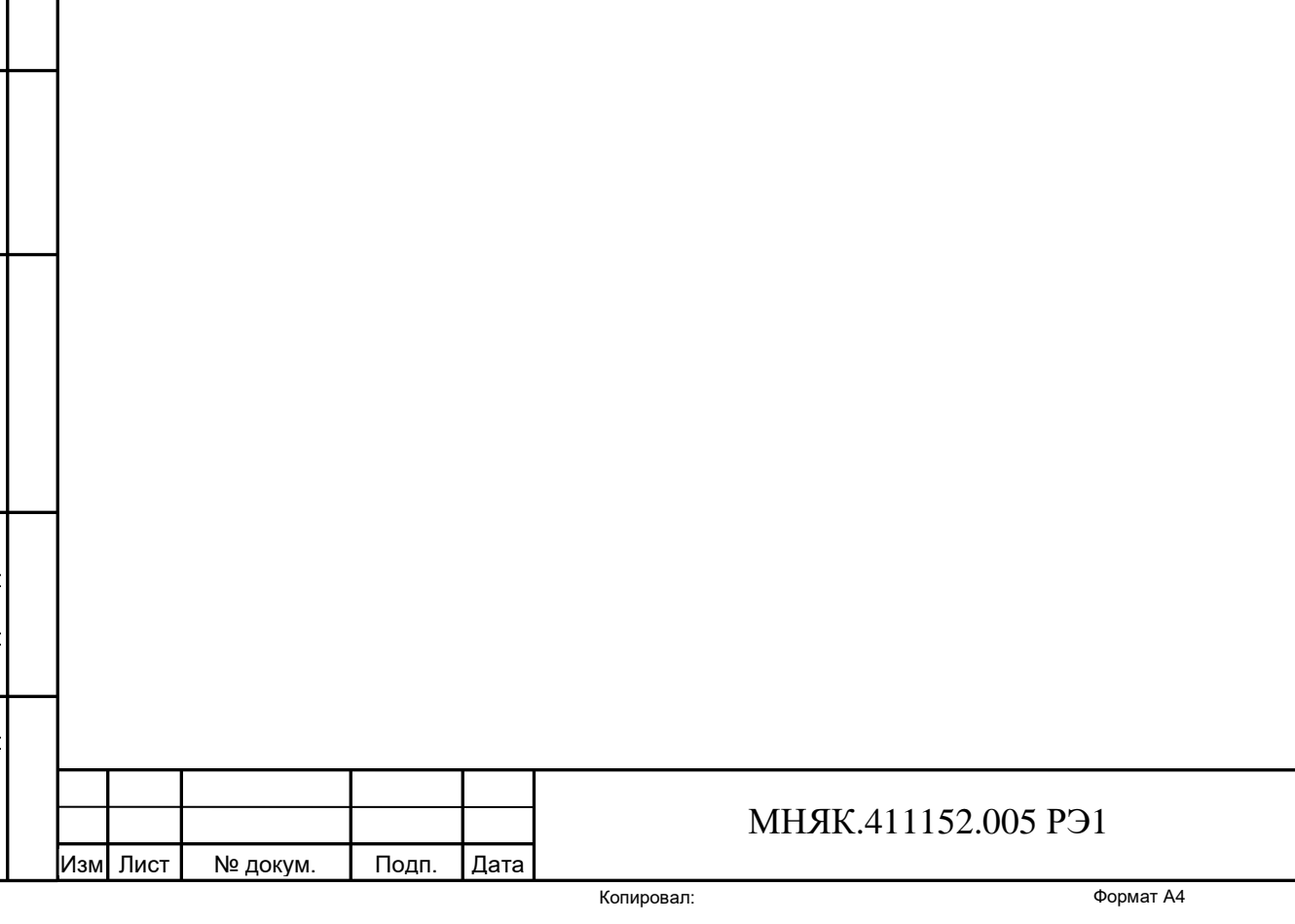

Лист

6

#### **5 Проведение поверки**

5.1 Внешний осмотр

5.1.1 При внешнем осмотре должно быть установлено соответствие счетчика следующим требованиям:

- лицевая панель счетчика должна быть чистой и иметь четкую маркировку в соответствии требованиям ГОСТ 31818.11-2012;

- во все резьбовые отверстия токоотводов должны быть ввернуты до упора винты с исправной резьбой;

-на крышке зажимов счетчика должна быть нанесена схема подключения счетчика к электрической сети;

- в комплекте поставки счетчика должен быть формуляр МНЯК.411152.005ФО и руководство по эксплуатации МНЯК.411152.005РЭ.

5.2 Подтверждение соответствия программного обеспечения (ПО)

Метрологически значимая часть встроенного программного обеспечения имеет следующие идентификационные признаки:

– название программного обеспечения – ПО\_101АТ.hex;

– версия программного обеспечения – не ниже 5;

– значение контрольной суммы программного обеспечения – 0x1C27.

Для проверки соответствия ПО предусмотрена идентификация метрологически значимой части ПО. Проверка может быть выполнена следующим способом. Подключите счётчик к компьютеру в соответствии со схемой А.2 Приложения А. Включите питание персонального компьютера. Запустите программу проверки функционирования счетчиков «Schetchik.exe».

В разделе меню «Программа» выберите пункт «Параметры порта». В появившемся окне выберите номер порта, к которому подключен счетчик, и скорость обмена (9600 бод).

Для связи со счетчиком в разделе меню «Счётчик» выберите пункт «Поиск по адресу» и задайте номер счётчика.

Затем нажмите клавишу F4. Идентификатор метрологически значимой части встроенного ПО появится в поле «Идентификатор ПО», версия ПО появится в поле «Версия ПО». Вывод об аутентичности метрологически значимой части программного обеспечения принимается по результатам сравнения вычисленной контрольной суммы встроенного ПО со значением вышеприведенной контрольной суммы.

5.3 Проверка электрической прочности изоляции

Подп. и дата Взам. инв. № Инв. № дубл. Подп. и дата

Взам. инв. №

Подп. и дата

Инв. № дубл.

дата

Подп. и

5.3.1 Проверку электрической прочности изоляции напряжением переменного тока частотой 50 Гц проводят по ГОСТ 31819.21 прикладыванием испытательного напряжения между контактами счетчика, указанными в таблице 4.

Мощность источника переменного испытательного напряжения должна быть не менее 500 В·А. Увеличение напряжения в ходе испытания следует производить плавно, начиная со 100 В и далее равномерно или ступенями, не превышающими 10 % установленного напряжения, в течение  $(10 - 15)$  с до испытательного значения. При достижении испытательного напряжения, счетчик выдерживают под его воздействием в течение 1 мин, контролируя отсутствие пробоя, затем плавно уменьшают испытательное напряжение.

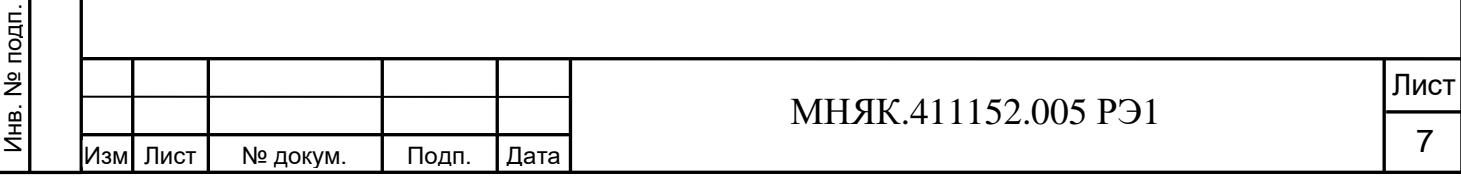

Таблица 4

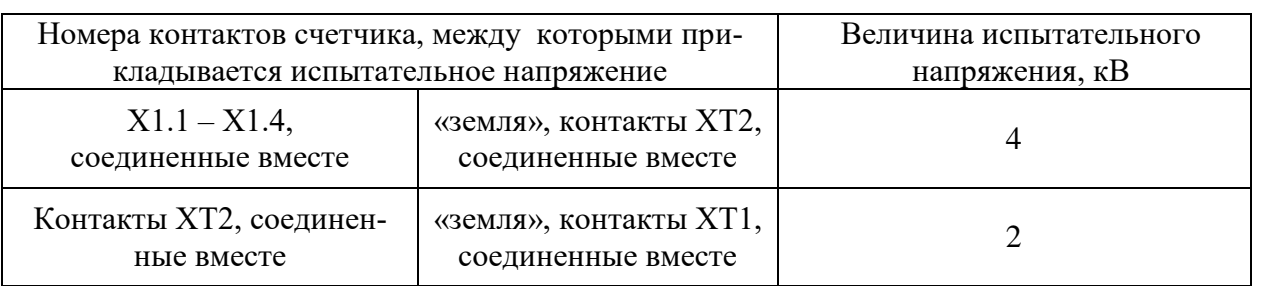

5.3.2 Результат проверки считается положительным, если электрическая изоляция выдерживает испытательное напряжение соответствующего значения в течение 1 минуты.

Во время проверки не должно быть искрения, пробивного разряда или пробоя.

5.4 Определение стартового тока

5.4.1 Определение стартового тока производить методом непосредственного сличения на измерительной установке УАПС–1М при номинальном значении напряжения, коэффициенте мощности, равном единице, и значении тока, равном 0,02 А. Перед началом проверки необходимо перевести импульсный выход счетчика в режим поверки.

Результаты проверки считают положительными, если счетчик начинает и продолжает регистрировать энергию и погрешность измерения электроэнергии находится в пределах ±50 %.

5.5 Проверка отсутствия самохода

дата

Подп. и

№ дубл.

Инв.

Взам. инв. №

и дата

5.5.1 При проверке отсутствия самохода установите в параллельной цепи счетчика напряжение 1,15  $U_{HOM}$  (265 В).

Ток в последовательных цепях должен отсутствовать. Перед началом проверки необходимо перевести импульсный выход счетчика в режим поверки.

При проверке отсутствия самохода можно использовать схему, приведенную на рисунке 1.

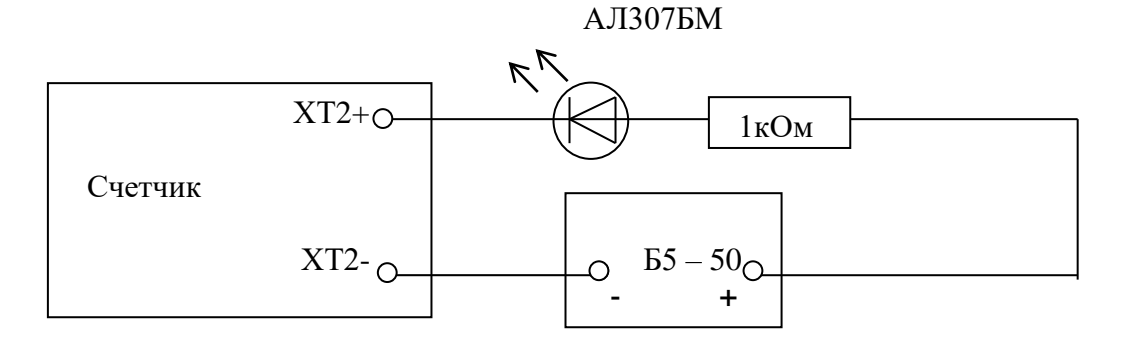

Рисунок 1 – Схема подключения светодиодного индикатора к импульсному выходу при измерении активной энергии

С помощью секундомера необходимо убедится, что период мигания светового индикатора (АЛ307БМ) в режиме поверки не менее 70 с.

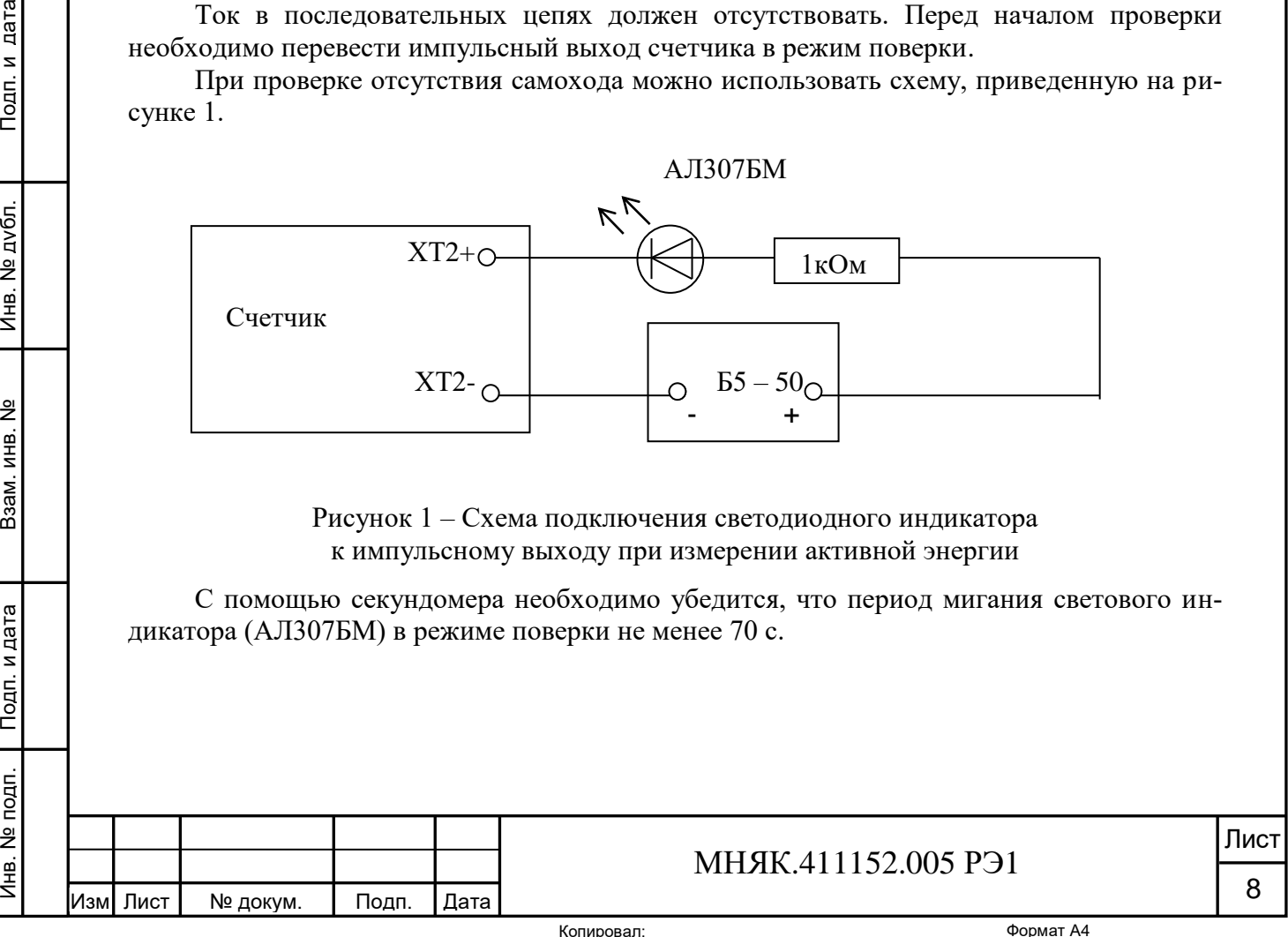

5.6 Проверка функционирования счетчика

5.6.1 Проверку функционирования поверяемого счетчика проводят на установке УАПС-1М при номинальном значении напряжения 230 В, токе 5 А, при  $\cos \varphi = 1$ .

Проверку производят во время двадцатиминутного самопрогрева.

Обмен информацией со счетчиками производится с помощью персонального компьютера (IBM PC) и программы проверка функционирования счетчиков «Schetchik.ехе».

Подключите цепи интерфейса RS-485 счетчика (ХТ1) или УСО к последовательному порту компьютера в соответствии с блок-схемой, приведенной на рисунке А.2 приложения А.

После включения счетчика убедитесь, что на ЖКИ высветился номер версии ПО и что отображение потребления энергии в счетчике с ЖКИ производится периодическим высвечиванием символа (в виде ' $\vee$ ') над надписью «Нагрузка».

За время высвечивания символа (в виде 'v') над надписью «Дата» на ЖКИ отображается текущий день недели и дата.

За время высвечивания символа (в виде 'v') над надписью «время» на ЖКИ отображается текущее время.

Включите питание персонального компьютера. Запустите программу проверка функционирования счетчиков «Schetchik.exe». В разделе меню «Программа» выберите пункт «Параметры порта» или нажмите клавишу F2. В появившемся окне выберите номер порта, к которому подключен счетчик, и скорость обмена (9600 бод).

Для связи со счетчиком в разделе меню «Счётчик» выберите пункт «Поиск по адресу» или нажмите клавишу F3, производится поиск счетчиков. После нахождения адреса счетчика нажмите кнопку «Отмена».

Для тестирования счетчиков в разделе меню «Чтение данных» выберите пункт «Тест счетчиков» или нажмите клавишу F4. В появившемся окне загрузите файл проверки (Стандартный. SD), с которым будут сравниваться данные, полученные от счетчика. Выберите чтение исключительных дней, тарифное расписание на год.

По нажатию кнопки «Запуск» производится тест счетчиков, подключенных к компьютеру.

Программа считывает данные из счетчика, сравнивает полученные данные с данными файла проверки, определяет текущий тариф и вычисляет месячное потребление по тарифам.

По окончанию чтения на странице «Чтение данных» выводится информация о параметрах счетчика. Для просмотра тарифного расписания текущего дня и электроэнергии за месяц, конкретного счетчика выберите его из таблицы.

Убедитесь, что считанные программой данные совпадают с данными, видимыми на счетчике:

- текущие время и дата;

- текущая мощность;

Инв. № подп.

Лнв. № подп.

Подп. и дата

Подп. и дата Взам. инв. № Инв. № дубл. Подп. и дата

Взам. инв. №

Инв. № дубл.

Подп. и дата

- электроэнергия по текущему тарифу;

- потребленная энергия по тарифам за все месяцы года.

На странице «Результат теста» выводится информация о проведенном сравнении с файлом проверки. Если тест прошел успешно, то в столбце для параметров выводится сообщение «Да», в противном случае «Нет». Если поле осталось чистым, то для этого параметра тест не производился.

5.7 Определение метрологических характеристик

5.7.1 Погрешность счетчика при измерении энергии определяют методом непосредственного сличения на установке УАПС-1М.

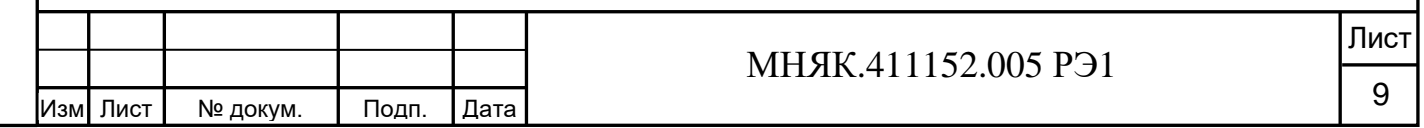

Перед началом проверки прогрейте счетчик в течение 20 минут.

Последовательность испытаний, информативные параметры входного сигнала и пределы допускаемой основной погрешности приведены в таблице 5.

## Таблица 5

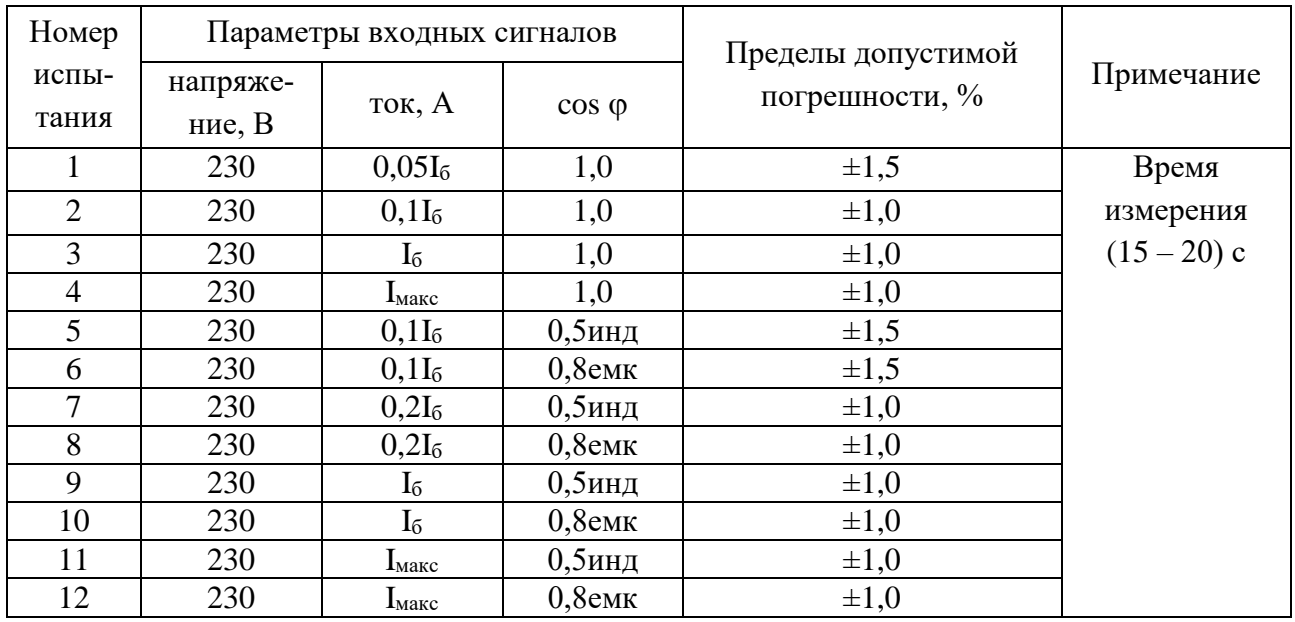

Результаты испытаний считаются положительными, если погрешности измерений находятся в пределах, приведенных в таблице 5.

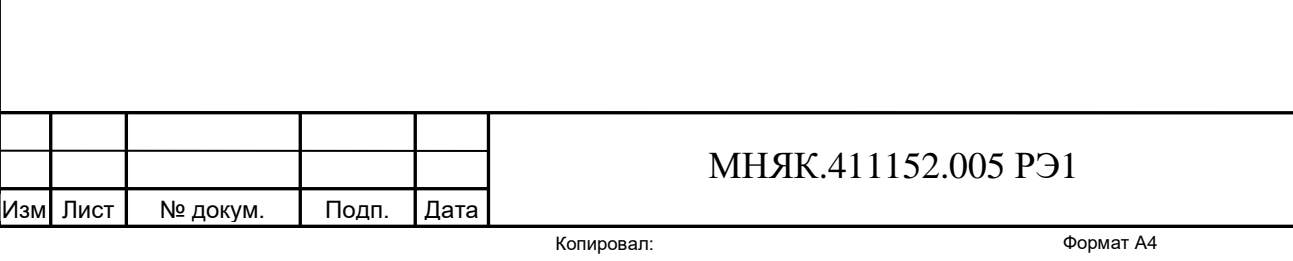

Лист

10

Подп. и дата Подп. и дата Взам. инв. № Инв. № дубл. Подп. и дата Инв. № дубл. Взам. инв. № Подп. и дата Инв. № подп. Инв. № подп.

#### **6 Оформление результатов поверки**

6.1 Положительные результаты поверки удостоверяются знаком поверки, наносимым давлением на навесную пломбу или специальную мастику и записью в формуляре, заверяемой подписью поверителя и знаком поверки (оттиск), в соответствии с Приказом Минпромторга России от 02.07.2015 г. № 1815.

6.2 Если по результатам поверки счётчик, признан непригодным к применению, выписывается извещение о непригодности к применению.

Результаты поверки заносят в протокол.

Подп. и дата

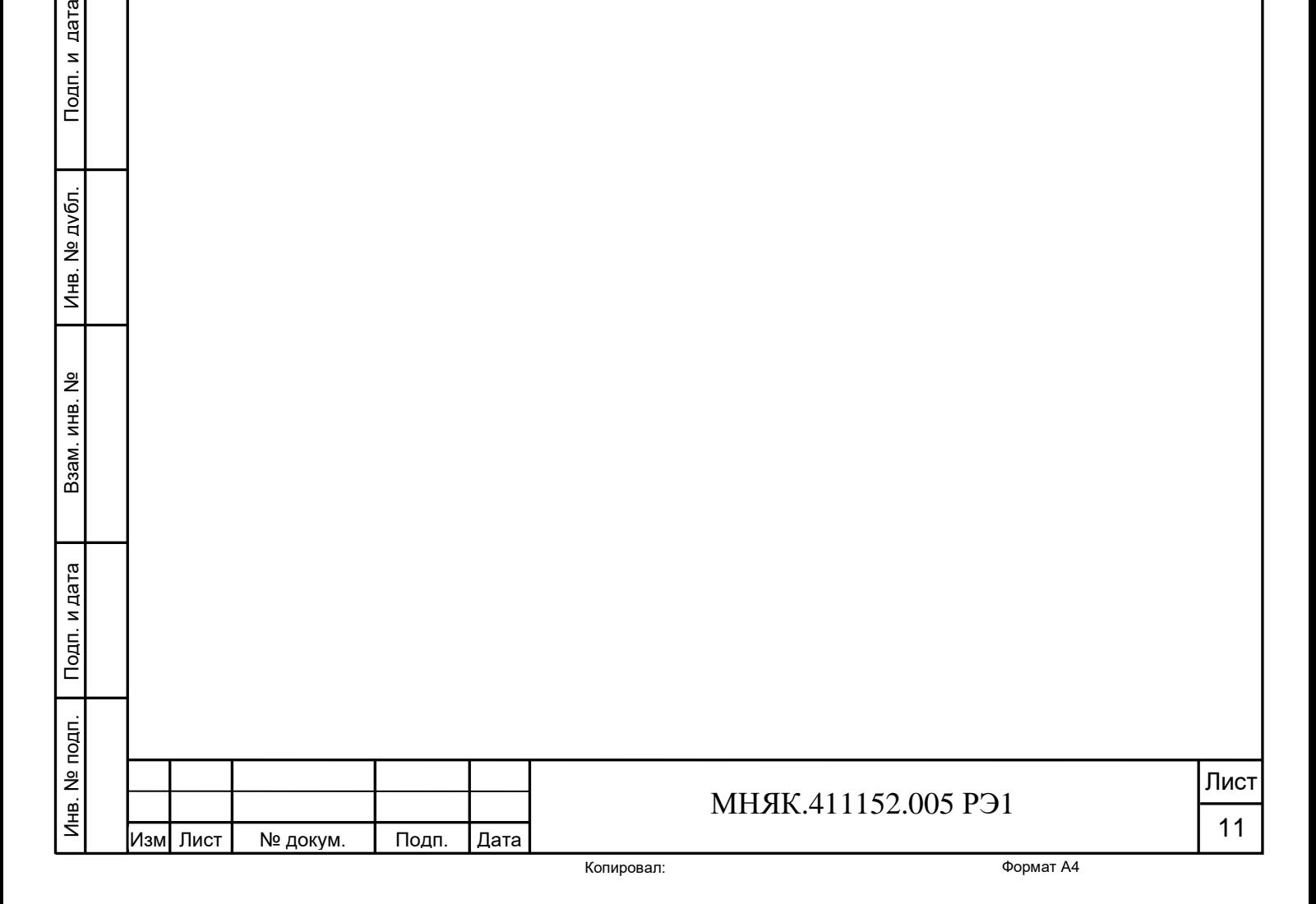

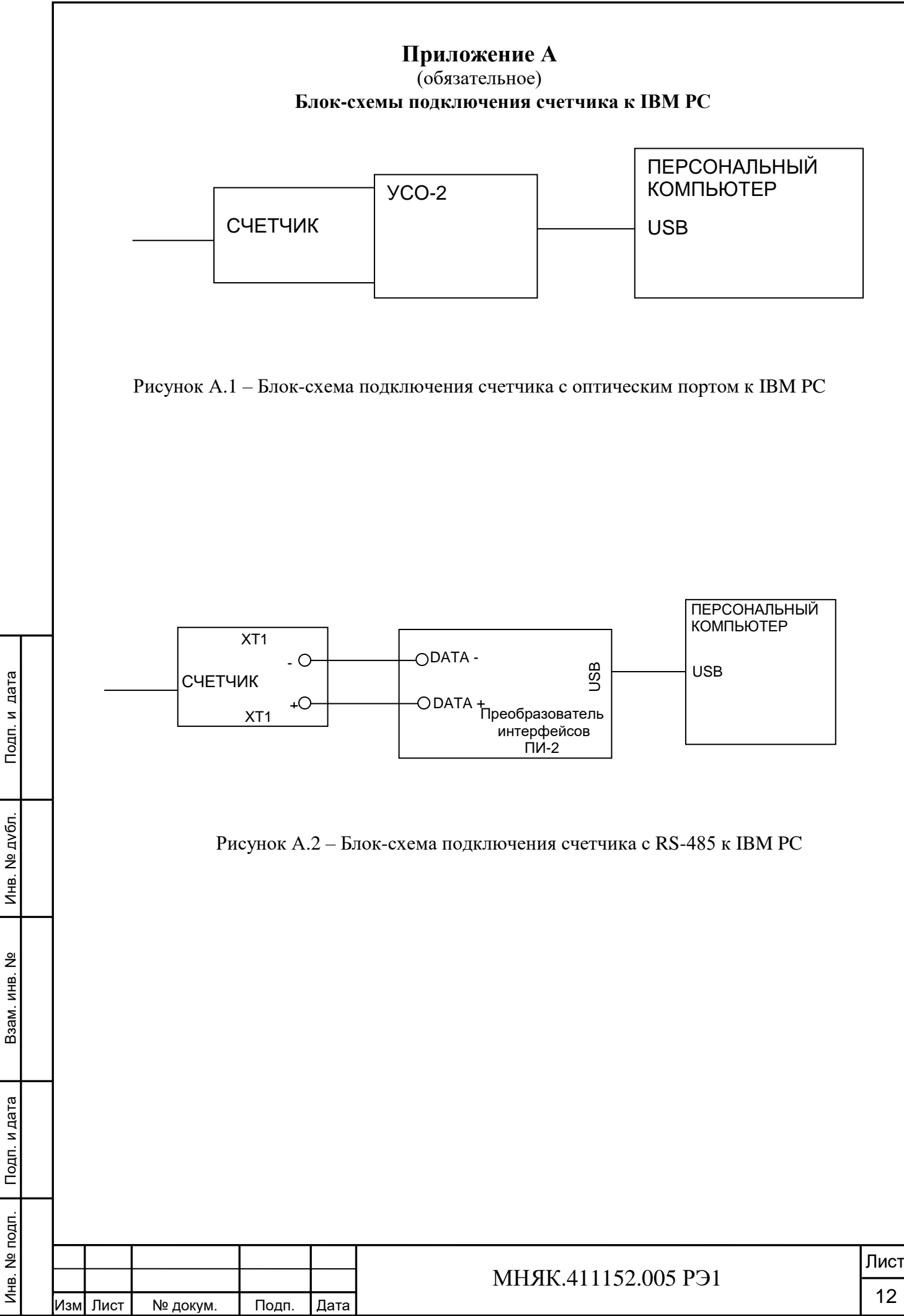

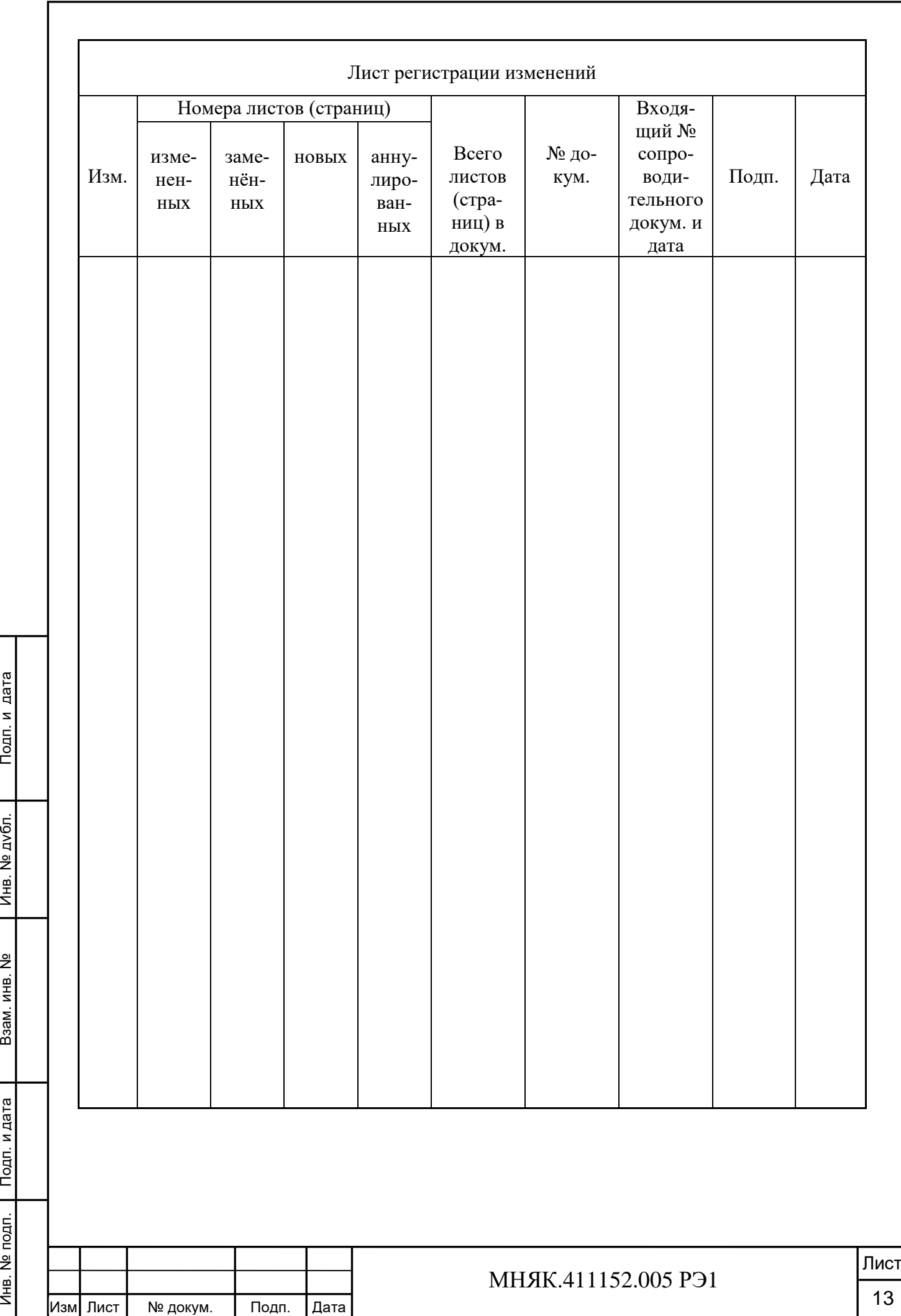

Инв. № подп.

Инв. № подп.

Подп. и дата

Подп. и дата

Инв. № дубл.

Взам. инв. №